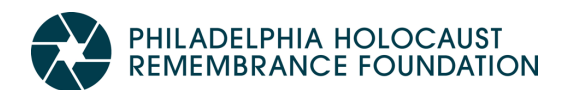

### **Leading a Class Tour Using USC Shoah Foundation's IWalk app**

#### **CREATE AN IWITNESS ACCOUNT**

- 1. Go to https://iwitness.usc.edu. *Do not type "www." in the site address.*
- 2. Click the red "Register Now" button at the top of the page. On the next page, click "Register Now" under "Educators."
- **3.** Register for IWitness, inputting the relevant information in the registration fields.

#### **DOWNLOAD IWALK**

- 1. Using your smartphone, go to https://iwitness.usc.edu/iwalk
- 2. Click "Get the App". If you are on iOS, tap the "Download on the App Store" button". If you are on Android, tap "Get it on Google Play"
- 3. Download the app titled "IWalk USC Shoah Foundation." A WiFi connection will offer faster download speeds and prevent cellular data consumption.

#### **OPEN THE IWALK APP**

- 1. When you open the IWalk app, review the introductory screens for context. When finished, tap the text that says "Educator Login" at the bottom of the screen.
- 2. Page through the images on the next three screens by scrolling to the right. Then, tap the button that says, "Sync my IWitness account."
- 3. Input the email you address you used to create your IWitness account, and tap the button that says "Sync."
- 4. On the next page, you will see a series of five capitalized letters (e.g. ABCDE). These letters are your class code. Your students will need to use the class code to link their in-app responses to your IWitness account. If you forget your class code, you can return

to this screen by tapping "Educator Profile" in the app menu.

#### **USE IWALK**

- 1. Once you have your class code, tap the button that says "Explore IWalks" on the bottom of the Class Code screen.
- 2. From the list of countries, tap "United States."
- 3. Choose which IWalk you want to use. Under "Philadelphia" swipe right to see all three Philadelphia IWalks. Tap an IWalk to learn more.
- 4. Once you've chosen an IWalk, scroll to the bottom of the Preview screen, and tap "Download."

*Note: For the History of the Holocaust IWalk, you will be prompted to select your language (English or Spanish) and the type of walk you will be doing (middle school, high school, or general public). Only middle and high school IWalks have questions for students. Students will not be able to submit responses in the general public version.*

- 5. Select "No" to the question "Will you need to submit your answers to a teacher?"
- 6. Download your tour content. A WiFi connection will offer faster download speeds and prevent cellular data consumption.

#### **PREPARE YOUR STUDENTS TO USE IWALK BEFORE YOUR TRIP**

- 1. Prior to your trip, ask your students to download IWalk using the App Store or the Google Play store.
- 2. Following the same steps from the USE IWALK section above, prompt your students to download their assigned IWalk before your trip, using a WiFi connection. If teaching the History of the Holocaust IWalk,

ECHOES & REFLECTIONS TEACHING THE HOLOCAUST, INSPIRING THE CLASSROOM

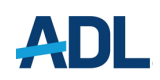

## PHILADELPHIA HOLOCAUST<br>REMEMBRANCE FOUNDATION

make sure your students opt for the correct language and academic level.

- 3. Tell your students to select "Yes" to the question "Will you need to submit your answers to a teacher?"
- 4. On the next screen, your students will be prompted to input their class code, as well as their first name and the first three letters of their last name. As long as they use the correct class code, this information will automatically link their responses to your IWitness account.

#### **REVIEWING STUDENT RESPONSES**

- 1. Log into your IWitness account.
- 2. On the gray content bar, click the button that says "Students & Groups."
- 3. Click on the appropriate Group Name ("IWalk Group [Class Code]").
- 4. Select the IWalk that your students have completed.
- 5. To review your students' answers, either click a "Assess Students," or click a specific student's name to directly view that student's work.
- 6. If you do not see your students work listed, click the green HELP button on the left side of the screen or email iwitness@usc.edu for tech support.

# USCShoah | **IWALK**

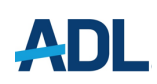

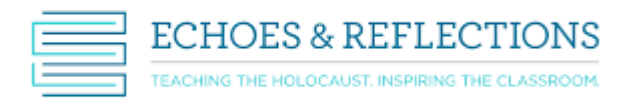